## **Pre-Release Media Webinar for the 2010 Census Demographic Profiles**

**Access the Audio:** Toll free number: **888-324-9312** Participant passcode: **CENSUS**

Webinar Presented on April 27, 2011

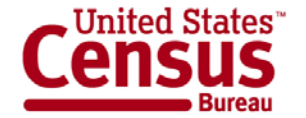

## **Speakers**

- Stacy Vidal, Public Information Office
- Louisa F. Miller, assistant division chief, Census Programs, Population Division
- Rob Chestnut, chief, Requirements and Stakeholder Relations Branch, Decennial Systems Contract Management Office

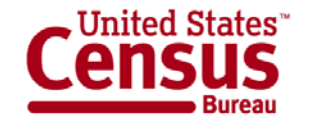

## **Topics**

- New data in the 2010 Census Demographic Profile
- Geography
- Release dates for the Demographic Profile
- How to find the Demographic Profile on American FactFinder
- Release logistics

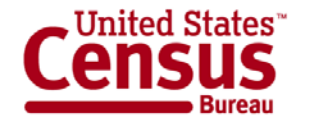

## **2010 Demographic Profile**

- Brief summary of data
- Similar content as the Census 2000 Profile
- Expanded to show more data
- Comparable 2000 data in Demographic Profile or Summary File 1

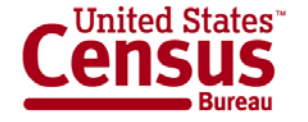

## **Age and Sex**

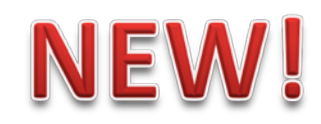

#### **Total population**

Under 5 years 5 to 9 years 10 to 14 years

…

75 to 79 years 80 to 84 years 85 years and over

#### **Male**

Under 5 years 5 to 9 years 10 to 14 years

…

75 to 79 years 80 to 84 years 85 years and over

#### **Female**

Under 5 years 5 to 9 years 10 to 14 years

…

75 to 79 years 80 to 84 years 85 years and over **POPULATION 16 YEARS AND OVER BY SEX 18 YEARS AND OVER BY SEX 21 YEARS AND OVER BY SEX 62 YEARS AND OVER BY SEX 65 YEARS AND OVER BY SEX**

### **MEDIAN AGE BY SEX**

Both sexes Male Female

#### 2000 SF-1 tables: P12, PCT12

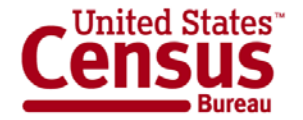

## **Race**

#### **Total population**

One Race **White** 

Black or African American

American Indian and Alaska Native

Asian

Asian Indian

Chinese

Filipino

Japanese

Korean

Vietnamese

Other Asian

Native Hawaiian and Other Pacific Islander

Native Hawaiian

Guamanian or Chamorro

Samoan

Other Pacific Islander

Some Other Race

Two or More Races

White; American Indian and Alaska Native White; Asian White; Black or African American White; Some Other Race

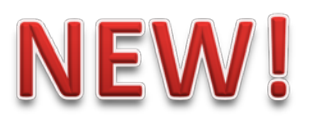

#### **Detailed Asian checkbox groups**

**Detailed Native Hawaiian and Other Pacific Islander checkbox groups**

2000 SF-1 tables: P3, PCT5, PCT8

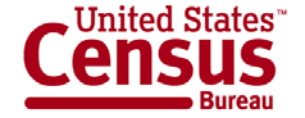

## **Hispanic or Latino Origin**

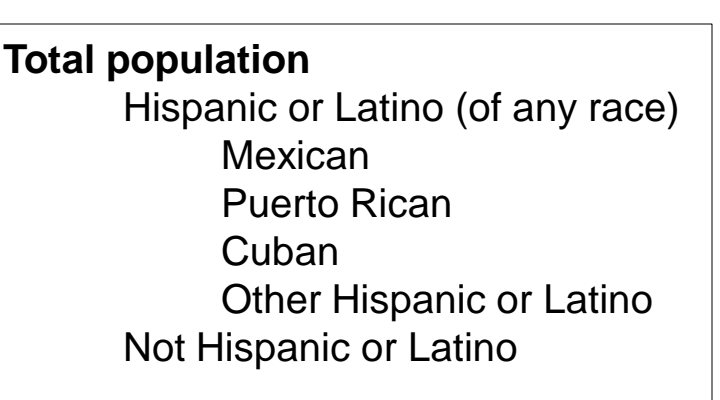

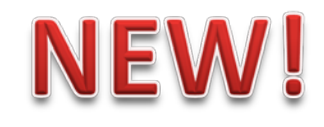

### **Detailed Hispanic origin checkbox groups**

2000 SF-1 table: PCT11

#### **Questions on race and Hispanic origin?**

"Webinar: Race and Hispanic Origin in the 2010 Census"

http://2010.census.gov/news/pdf/03-22-2011\_webinar\_slides.pdf

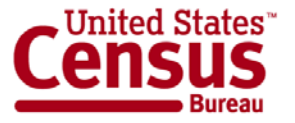

## **Relationship to Householder**

**Total population** In households Householder Spouse Child Own child under 18 years Other relative Under 18 years 65 years and over Nonrelative Under 18 years 65 years and over Unmarried partner In group quarters Institutionalized population Male Female Noninstitutionalized population Male Female

### **NEW!**

2000 SF-1 tables: P27, P29, P30, P38, PCT15

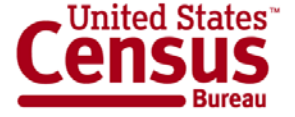

## **Households by Type**

#### **Total households**

Family households (families) With own children under 18 years Husband-wife family With own children under 18 years Male householder, no wife present With own children under 18 years Female householder, no husband present With own children under 18 years Nonfamily households Householder living alone Male 65 years and over Female 65 years and over

Households with individuals under 18 years Households with individuals 65 years and over

### **NEW!**

#### **AVERAGE HOUSEHOLD SIZE**

#### **AVERAGE FAMILY SIZE**

2000 SF-1 tables: P17, P19, P20, P23, P30, P33

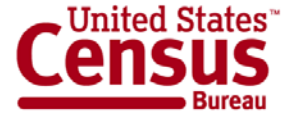

## **Housing Occupancy and Vacancy Rates**

#### **Total housing units**

Occupied housing units Vacant housing units For rent Rented, not occupied For sale only Sold, not occupied For seasonal, recreational, or occasional use All other vacants

#### **HOMEOWNER VACANCY RATE RENTAL VACANCY RATE**

#### 2000 SF-1 tables: H4, H5

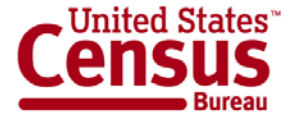

## **Housing Tenure**

### **Owner-occupied housing units**

Population in owner-occupied housing units Average household size of owner-occupied units **Renter-occupied housing units** 

> Population in renter-occupied housing units Average household size of renter-occupied units

2000 SF-1 tables: H4, H11, H12,

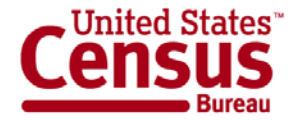

# **Geography**

- United States
- Regions
- **Divisions**
- **States**
- **Counties**
- Functioning Minor Civil Divisions (20 States)
- Places (Incorporated and Census Designated Places)
- American Indian and Alaska Native Areas
- Hawaiian Home Lands
- Core Based Statistical Areas
- Congressional Districts
- **State Legislative Districts**

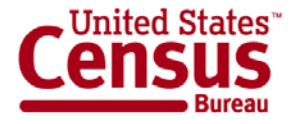

### **Release of the Demographic Profiles**

- First 13 states (or state equivalents) to be released the first week of May:
	- District of Columbia
	- Florida
	- Kentucky
	- Maine
	- Massachusetts Rhode Island
- Michigan
	- Mississippi
	- New Mexico
	- North Dakota
	-
- South Carolina
- Tennessee
- West Virginia

- National Data:
	- Released with the last 13 states during the last week of May

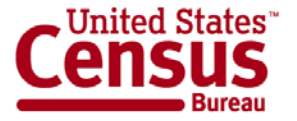

## **Demographic Profiles Availability**

- Demographic Profiles:
	- o Available in American FactFinder
- Demographic Profiles Summary File: o Available via FTP

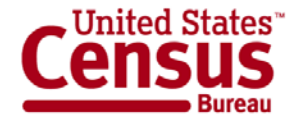

### **Accessing Demographic Profiles using American FactFinder**

http://factfinder2.census.gov/main.html

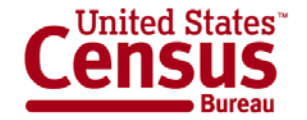

### **Step – 1: Make "Your Selections"**

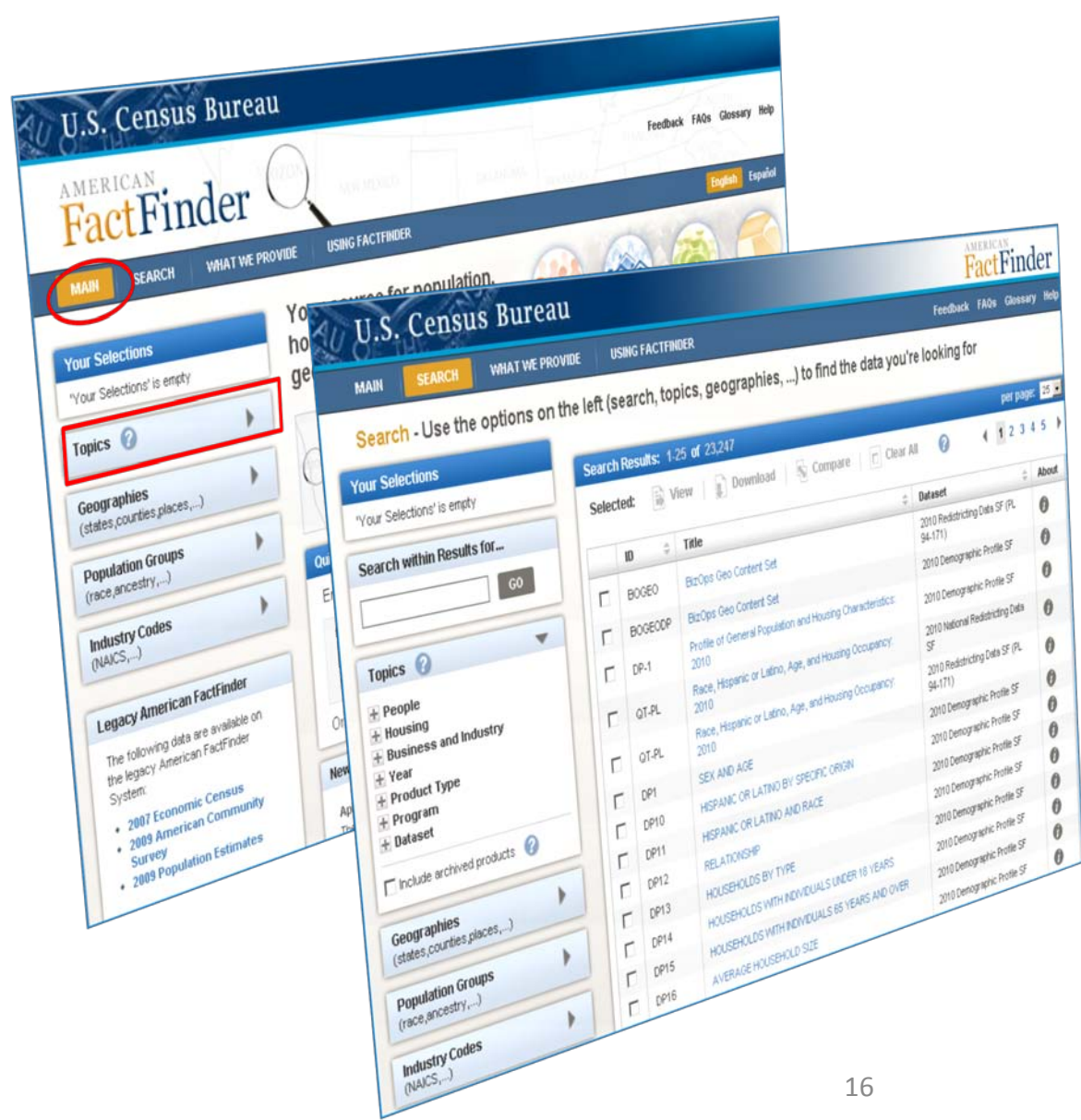

#### **From the Main page:**

- Select "Topics"
- The Search Results page displays

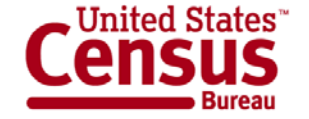

### **Step – 2: Select a Year & Dataset**

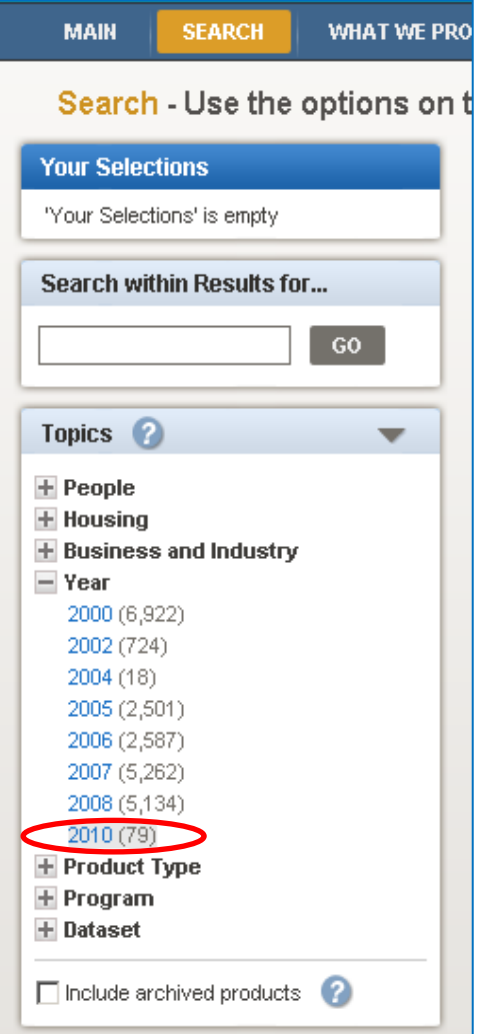

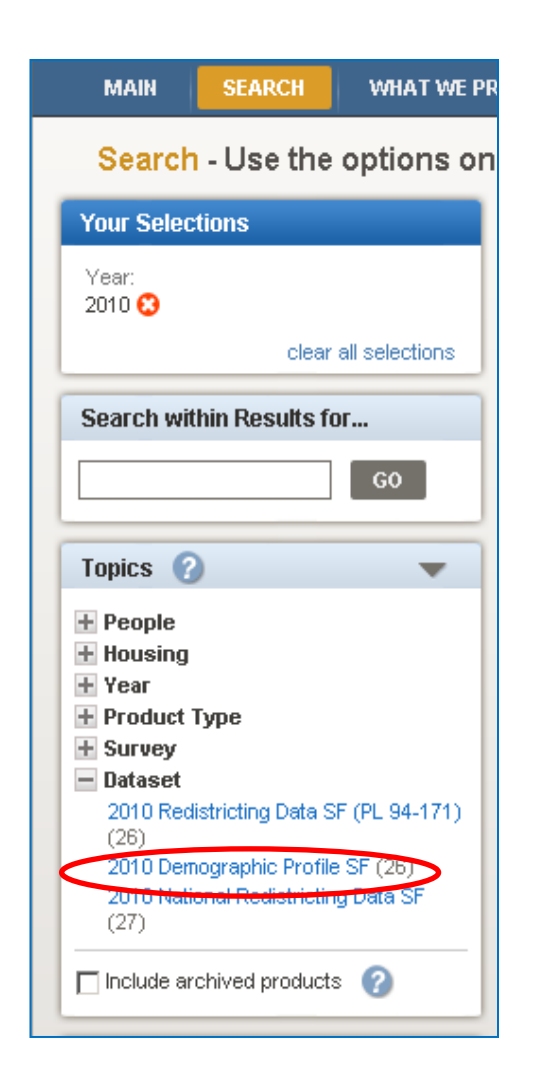

**Expand "Year":**

• Select "2010"

### **Expand "Dataset":**

• Select "2010 **Demographic** Profile SF"

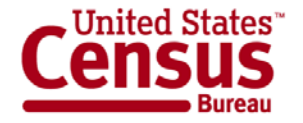

### **Step – 2: Select a Year & Dataset**

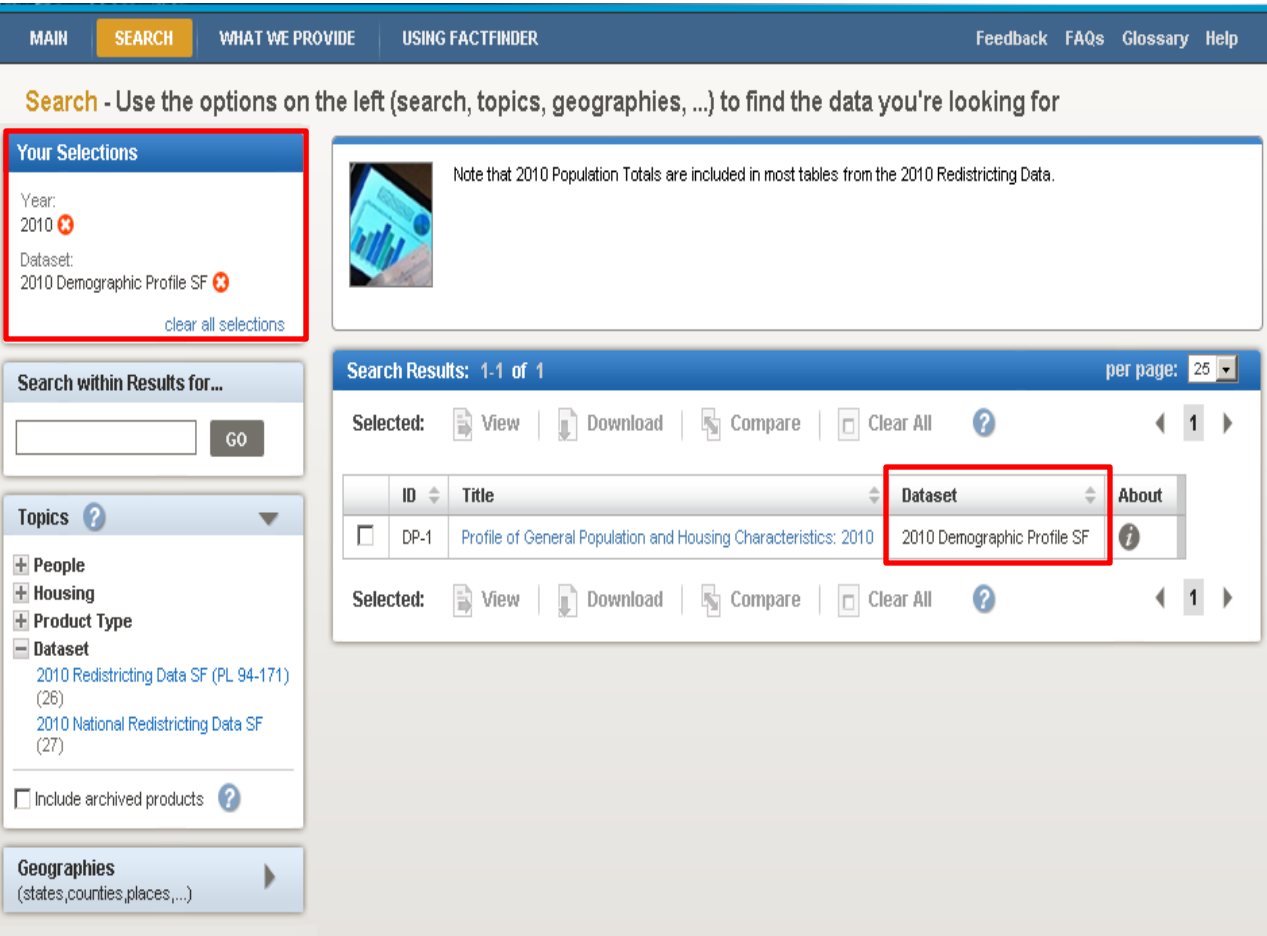

**"Your Selections" and your "Search Results" are updated.**

> • Only the 2010 Demographic Profile Summary File tables display in the Search Results list.

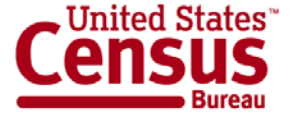

### **Step – 3: (Optional) Select Geographies**

### **Select "Geographies":**

- The Geographies Search overlay window displays
- Your Search Results remain behind the overlay
- Use the Geography Name text search option or Geography Filter Options to select **Geographies**

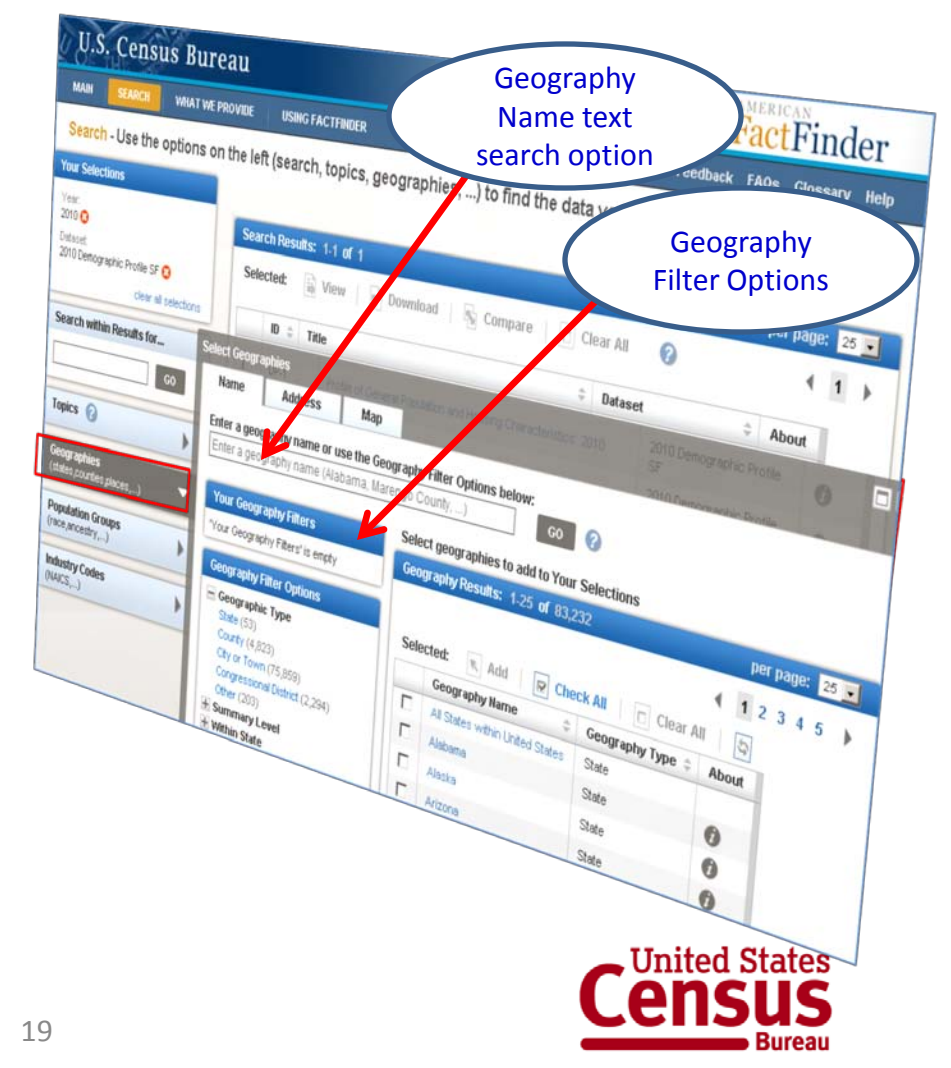

### **Step – 3: (Optional) Select Geographies**

### **EXAMPLE: Select "All Counties in Kentucky"**

- Use the Geography Filter Options to select "Your Geography Filters"
	- o Select the Geographic Type "County"
		- Your Geography Filters & Geography Results are updated
- Select "All Counties in Kentucky"
	- o Close the Geographies Search overlay window
	- o "Your Selections" & "Search Results" are updated

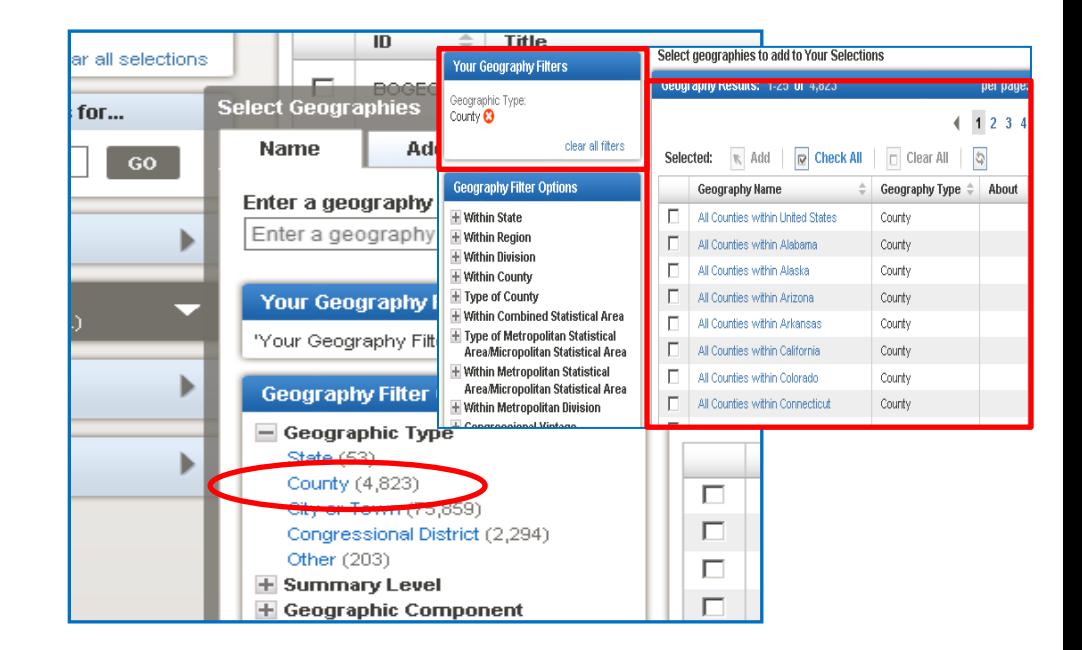

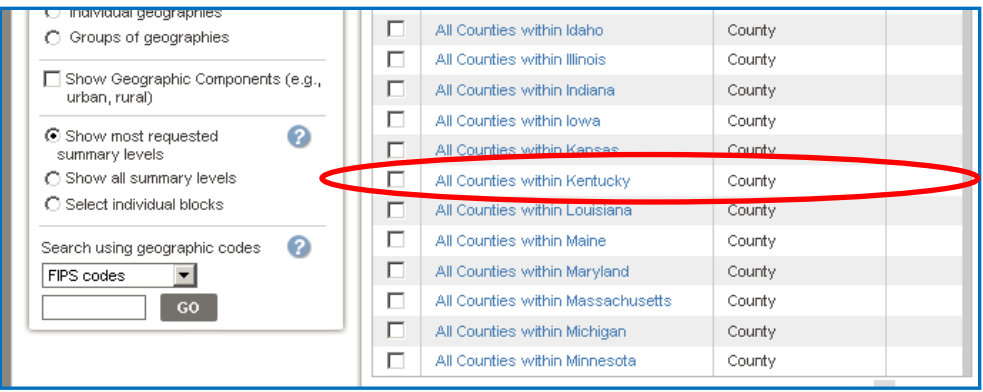

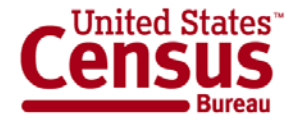

### **Step – 4: Select & View Products**

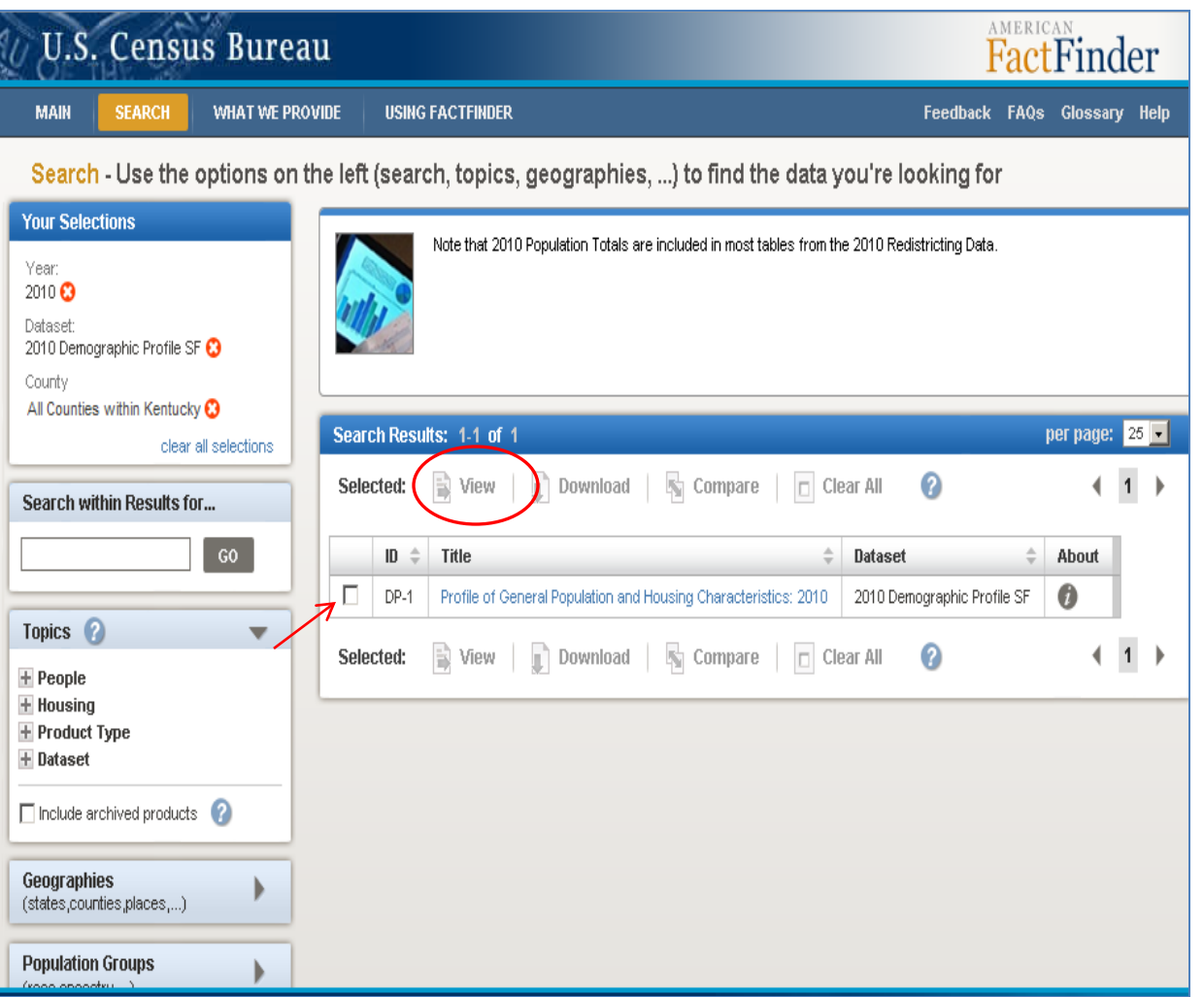

**Select the Demographic Profile Summary File table from the Search Results list:**

> •Click on the hyperlinked table Title to view the table

#### **OR**

•Use the checkbox and the "View" button to view the table

•*Note: Use the Download option to download the table in a database compatible format from the Search Results page.* 

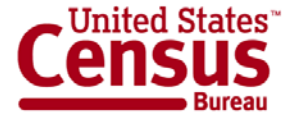

### **Step – 4: Select & View Products**

#### Data Set

2010 Demographic Profile Data

 $-$  Table

DP-1 - Profile of General Population and Housing Characteristics: 2010

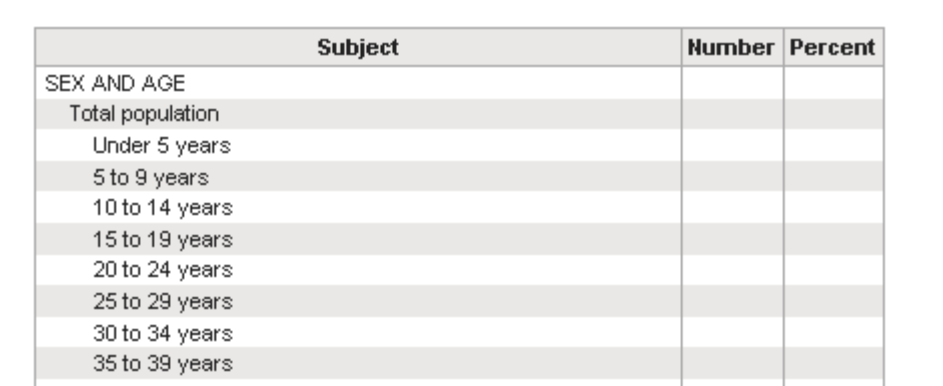

#### **The selected table is displayed;**

•Use the "Actions" menu options to:

- **Modify Table**
- **Bookmark**
- **Download**
- **Create Map** (only applies when you have 2 or more "like" geography types selected (i.e., 2 or more counties, 2 or more states, etc.)

#### -**View Table Notes**

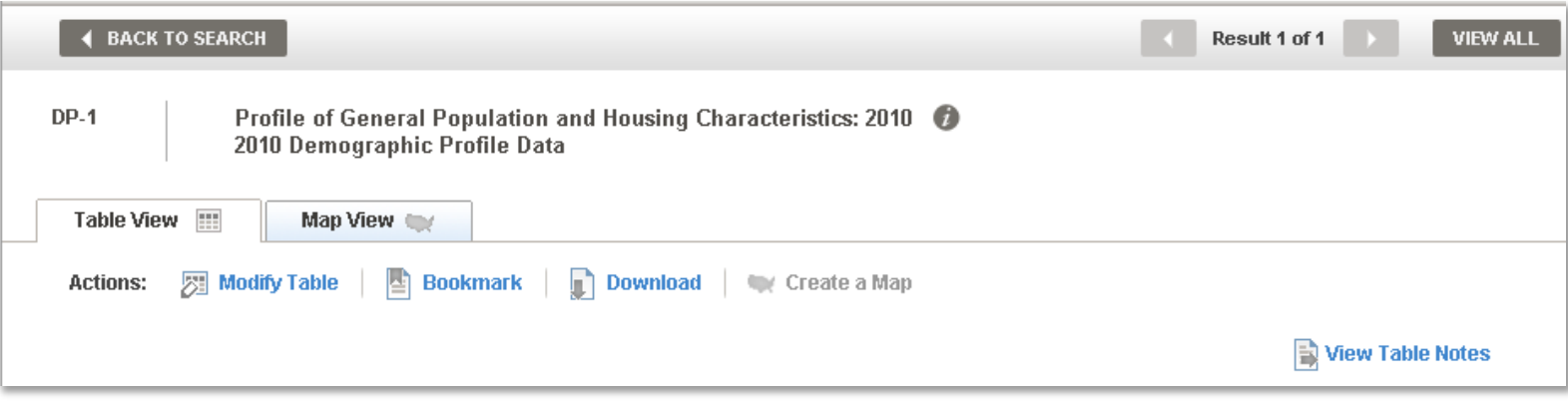

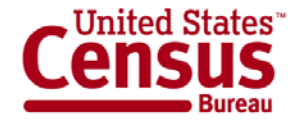

### **Accessing the Census 2000 Demographic Profile for Comparison**

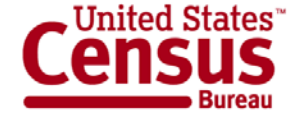

### **Step – 1: Make "Your Selections"**

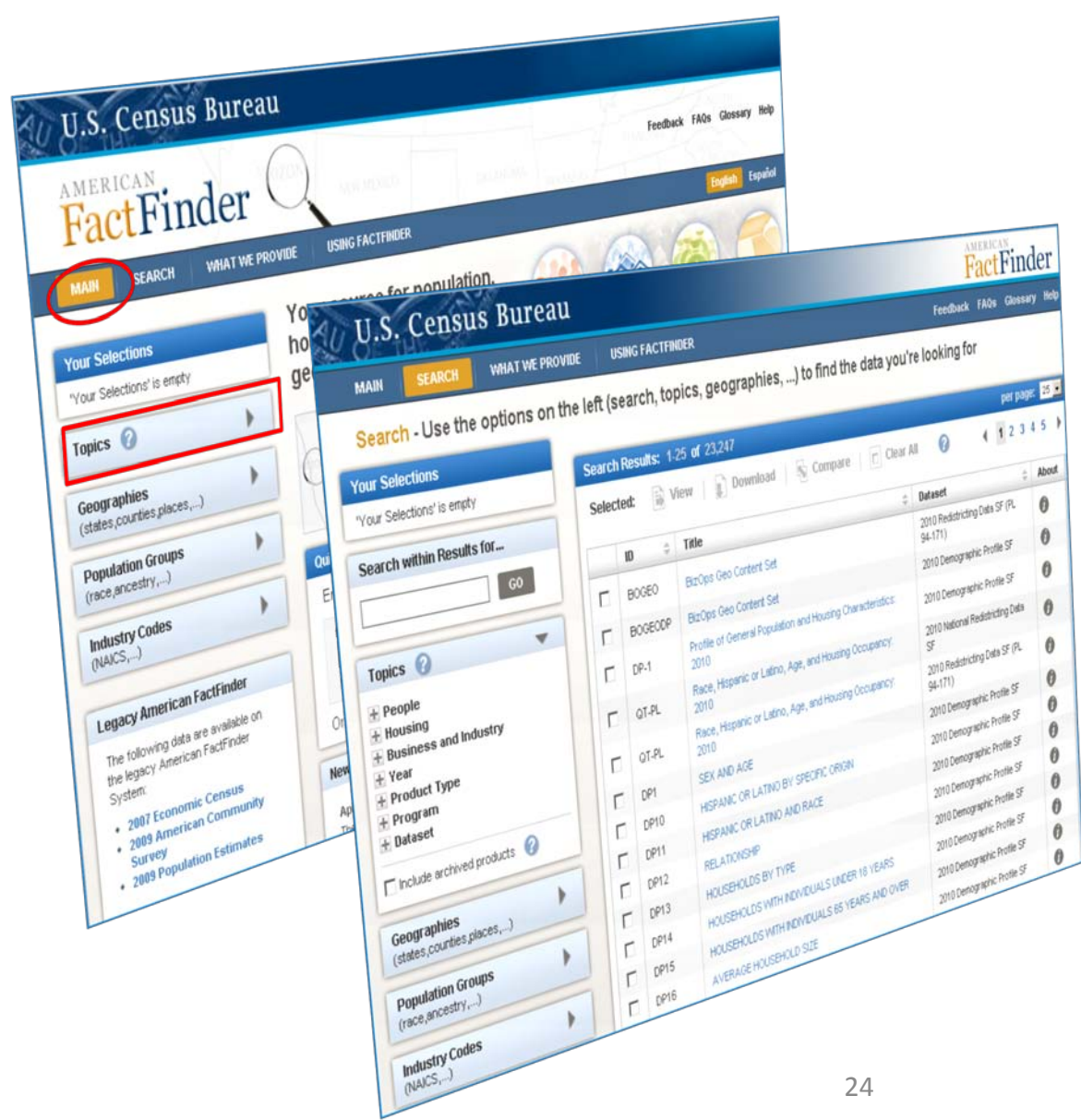

#### **From the Main page:**

- Select "Topics"
- The Search Results page displays

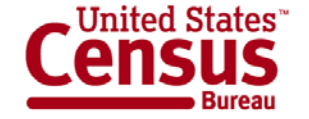

### **Step – 2: Select a Year & Dataset**

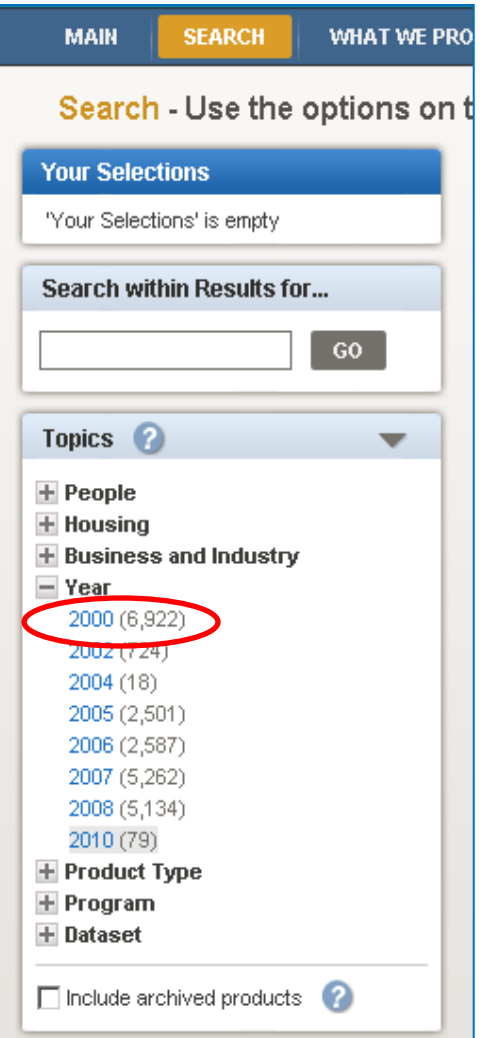

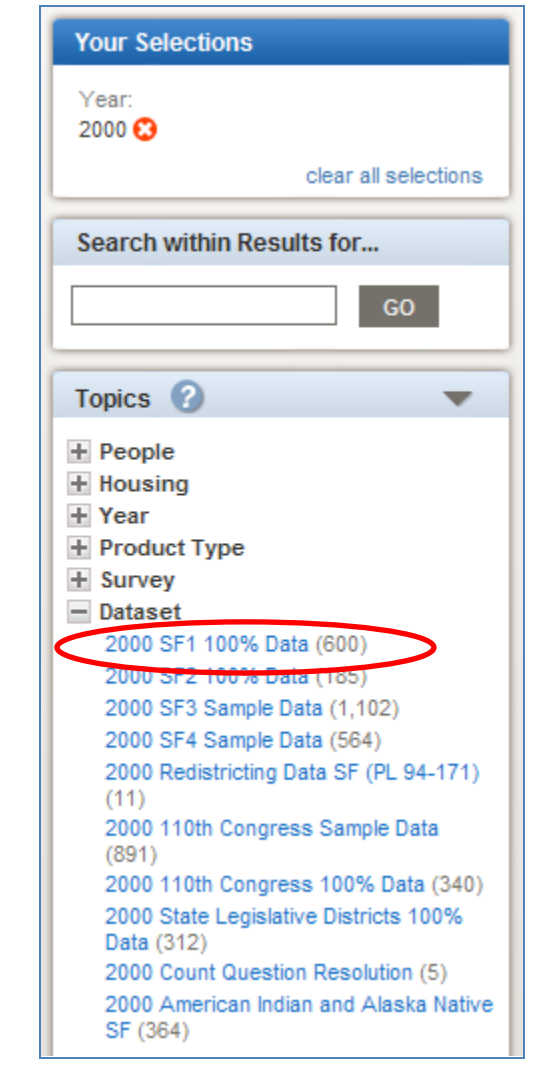

### **Expand "Year":**

• Select "2000"

### **Expand "Dataset":**

• Select "2000 SF 1 100% Data"

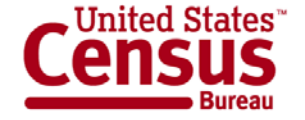

### **Step – 2: Select a Year & Dataset**

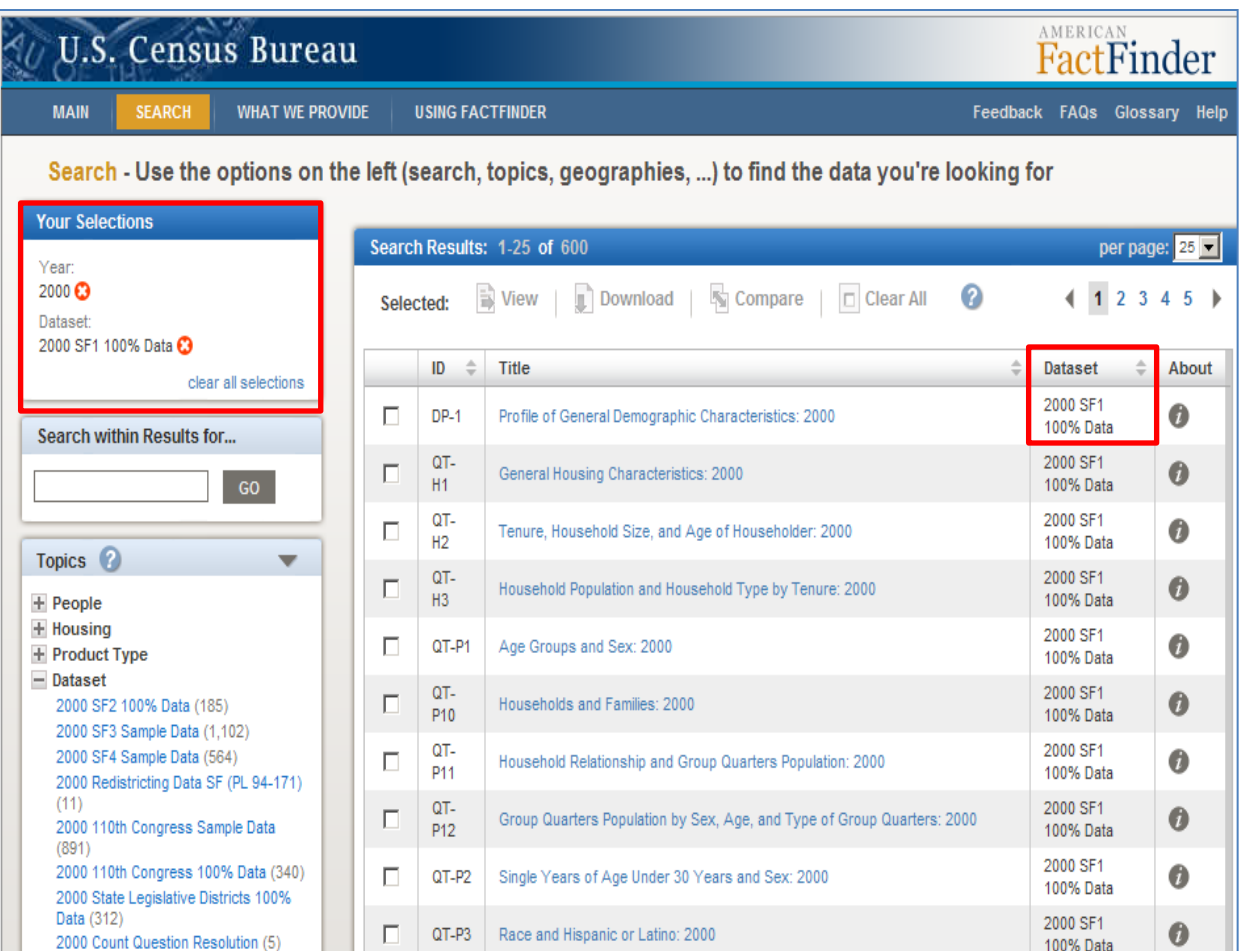

**"Your Selections" and your "Search Results" are updated.**

> • The 2000 Demographic Profile displays at the top of your Search Results list.

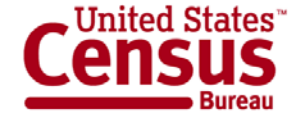

### **2010 Census Data Products: At a Glance**

www.census.gov/population/www/cen2010/glance/index.html

й,

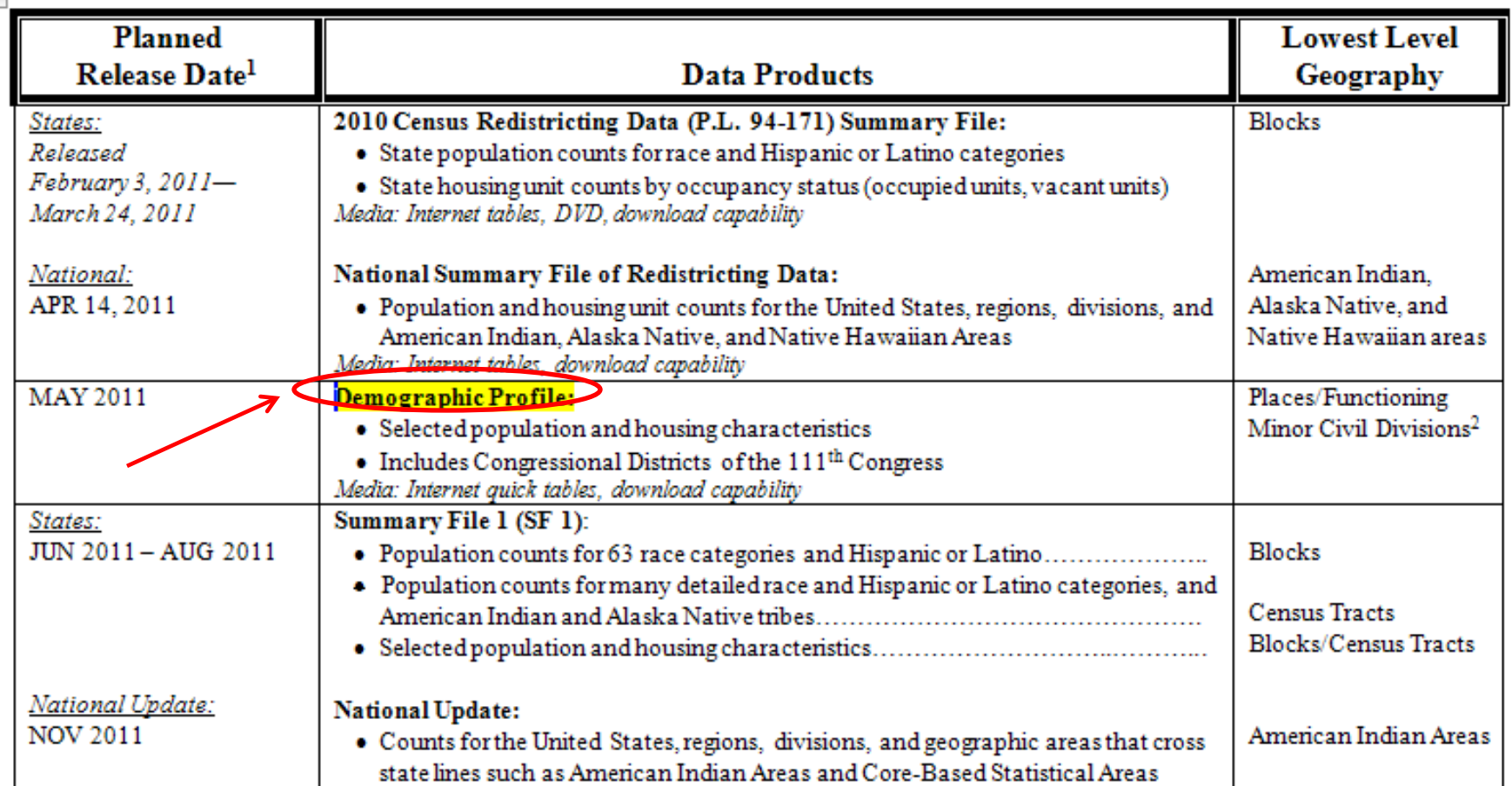

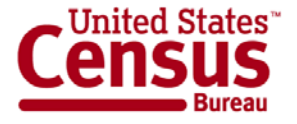

## **Data Release Process**

- Thirteen states per week (Thursday mornings)
- Week-ahead announcement

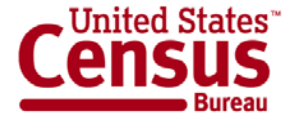

### **Additional Resources: Online Press Kit**

### http://2010.census.gov/news/press-kits/demographic-profiles.html

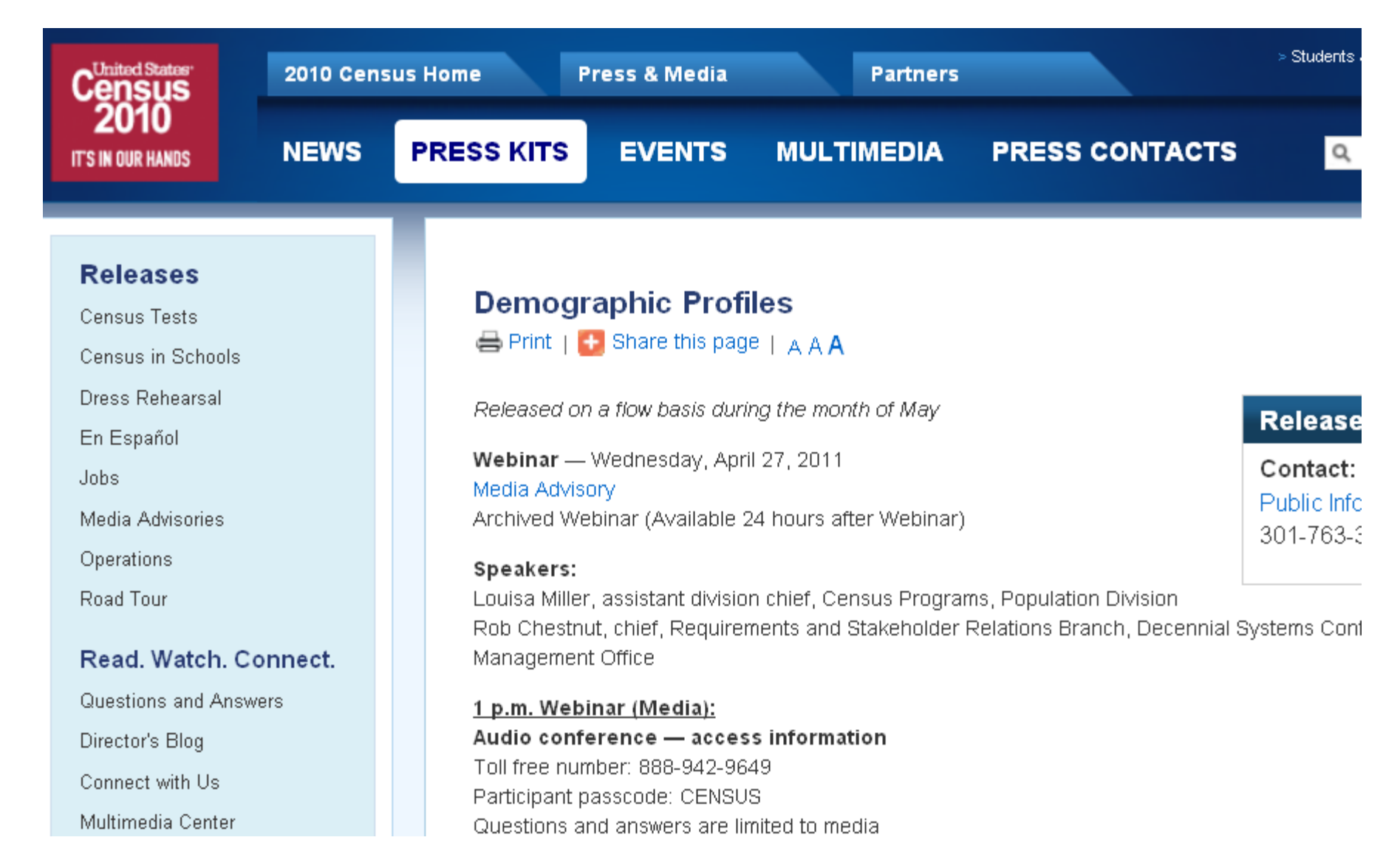

### **Contact Us**

### **Public Information Office (PIO)** 301.763.3030 pio@census.gov

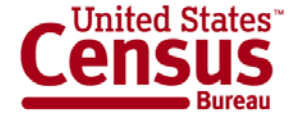